## 顧客情報担当者割当

## **担当者の割当方法(個別)**

ユーザー権限が「担当者」のユーザーは、作成した顧客情報に担当者として割当てる ことで、顧客情報を閲覧できるようになります。尚、割当て解除も同様の手順になり ます。

※ユーザー権限「関連業者①」「関連業者②」は委託先事業者が利用する権限のため、 顧客情報に割当てても閲覧できません。

※担当者割当は助っ人クラウドの他機能にも影響するため、担当者として割当てなく ても顧客情報が閲覧できる「管理者」「担当者フル」「担当者閲覧」権限の ユーザーも割当てることをおすすめいたします。

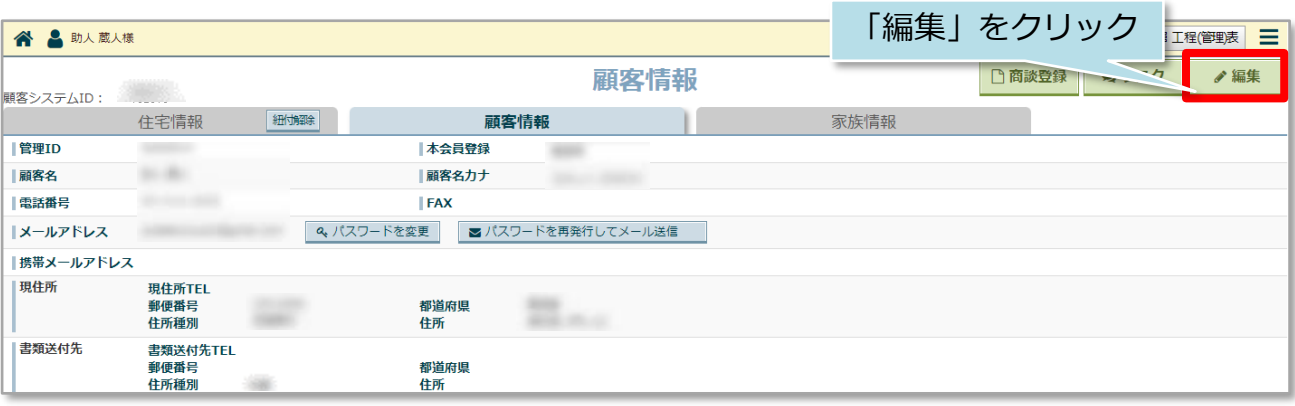

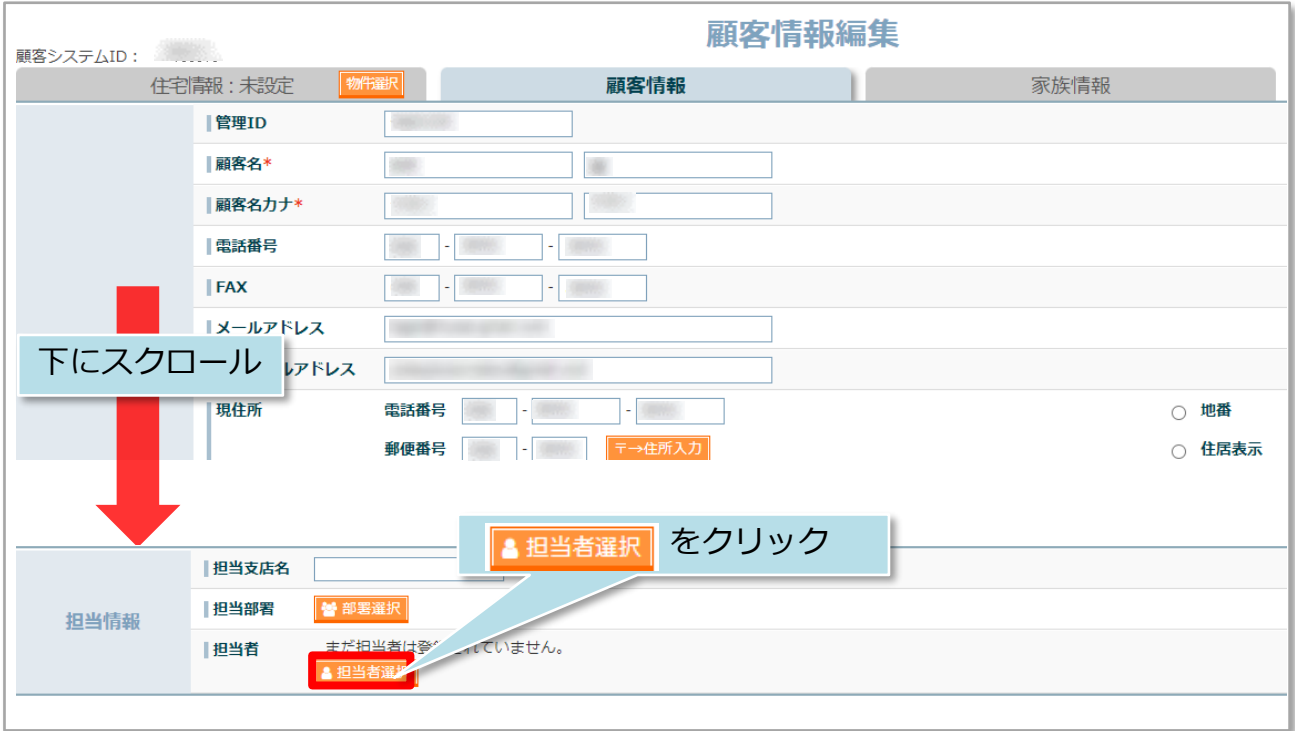

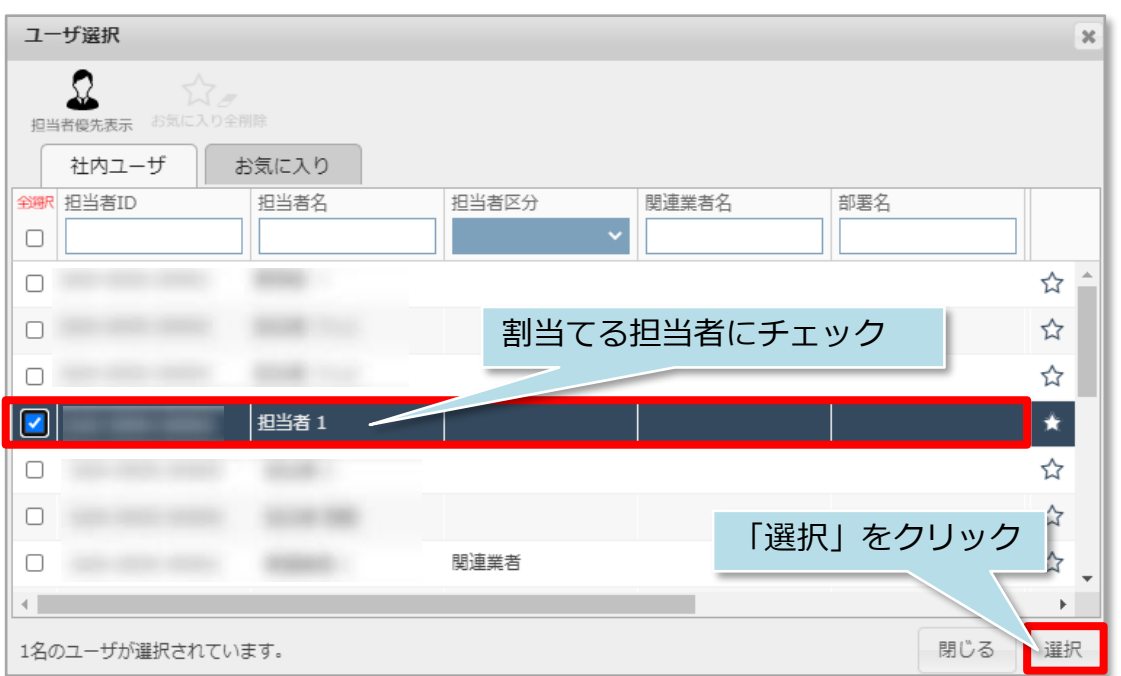

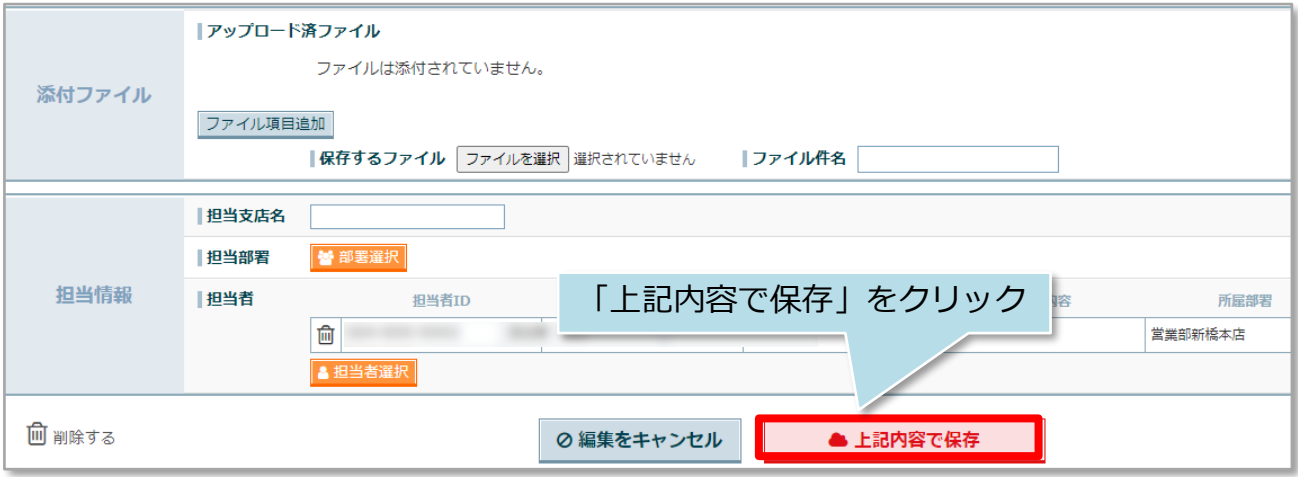

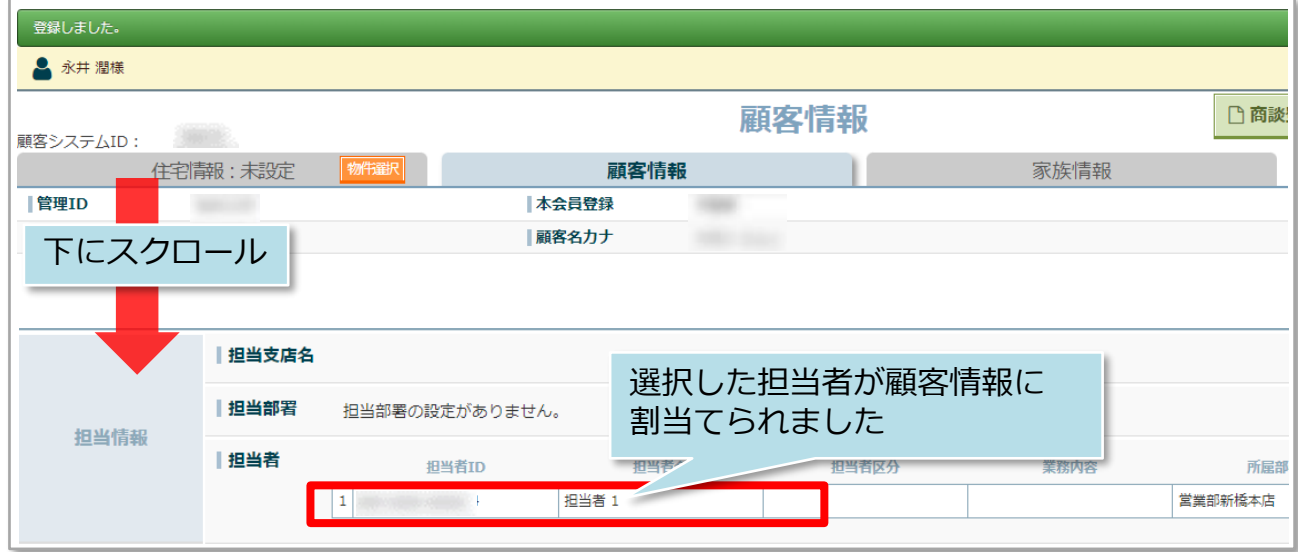

**MSİ GROUP (**株式会社 ハウスジーメン © House G-men Co., Ltd All Rights Reserved. Confidential 1

## **担当者の割当方法(一括)**

条件を指定して顧客情報を検索し、検索結果一覧画面でまとめて顧客担当者を割当て たり、割当て解除を行うことも可能です。 ※本マニュアルでは全件検索をした検索結果一覧で担当割当を行います。

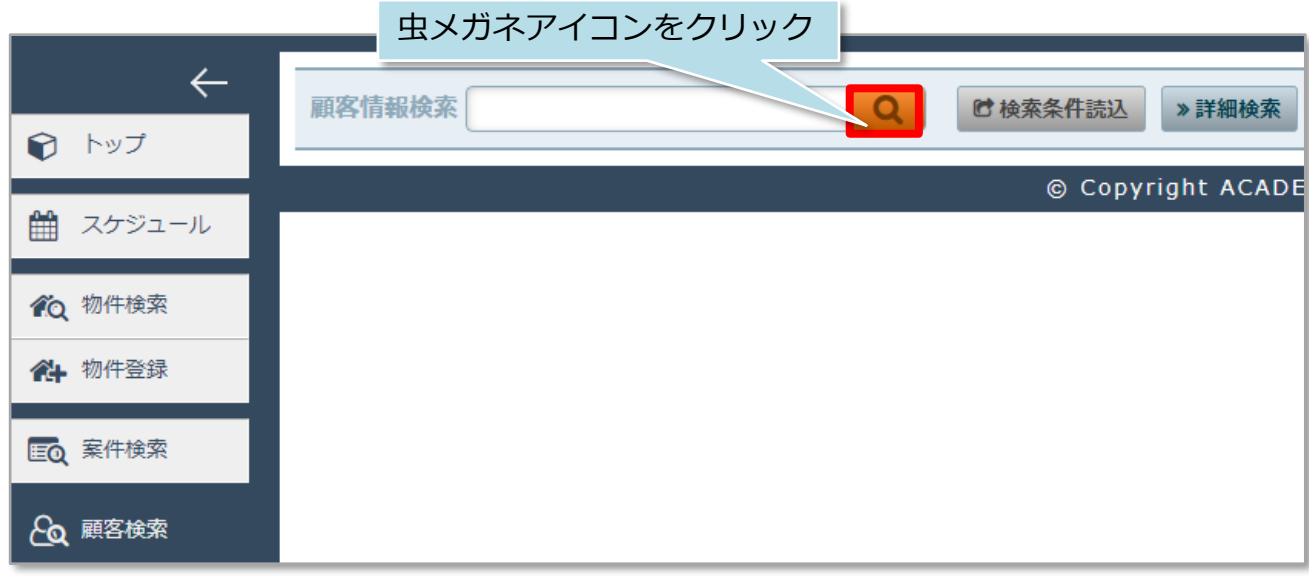

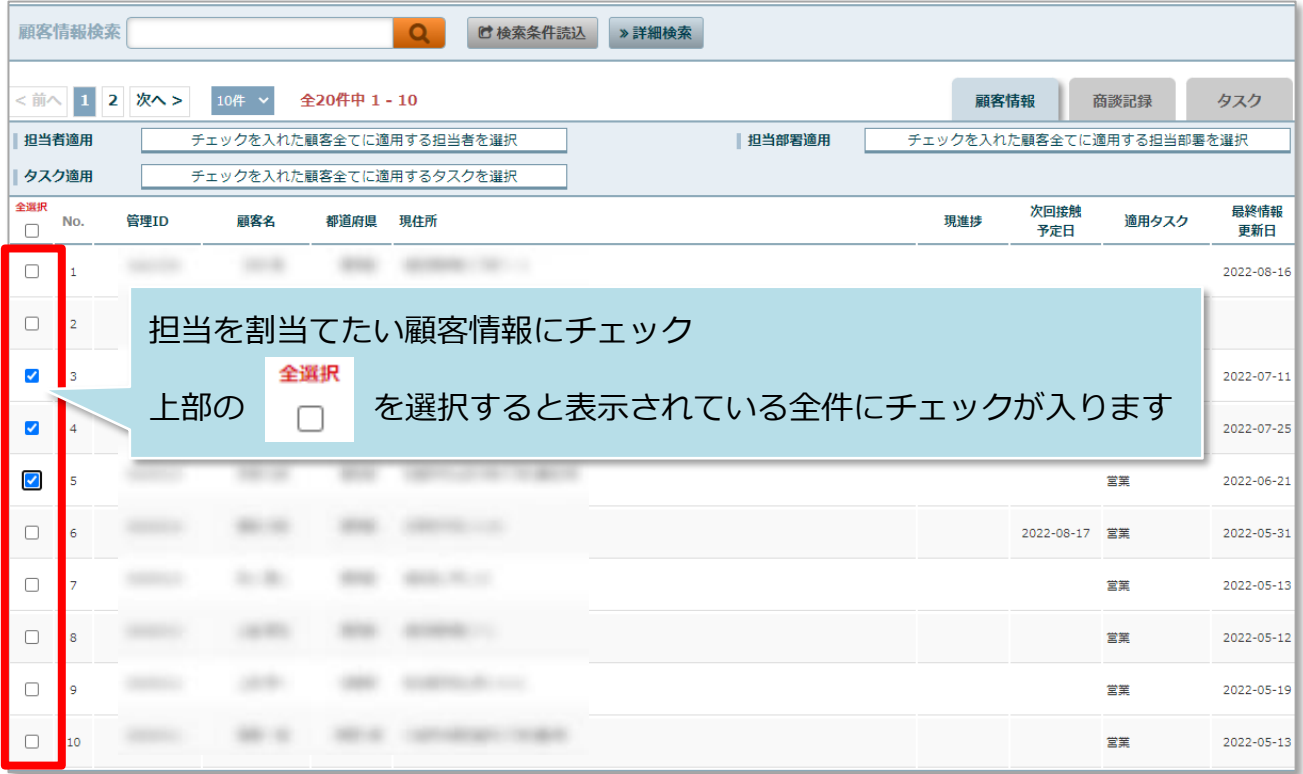

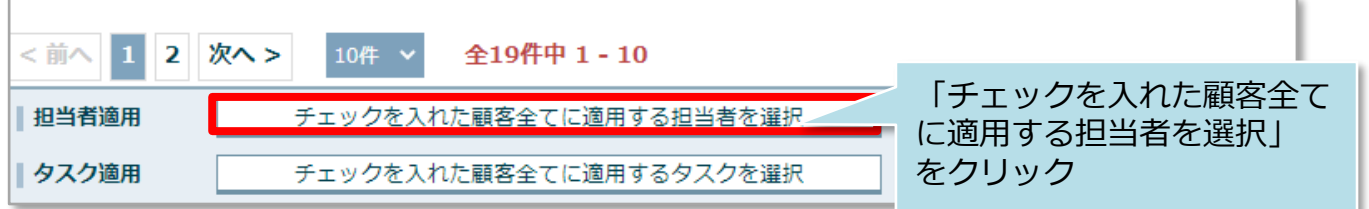

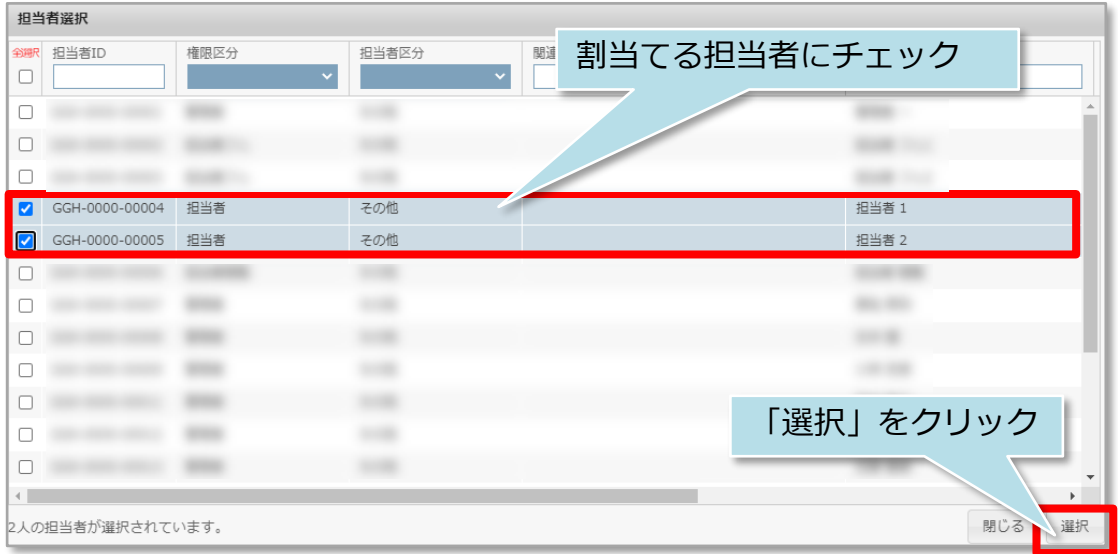

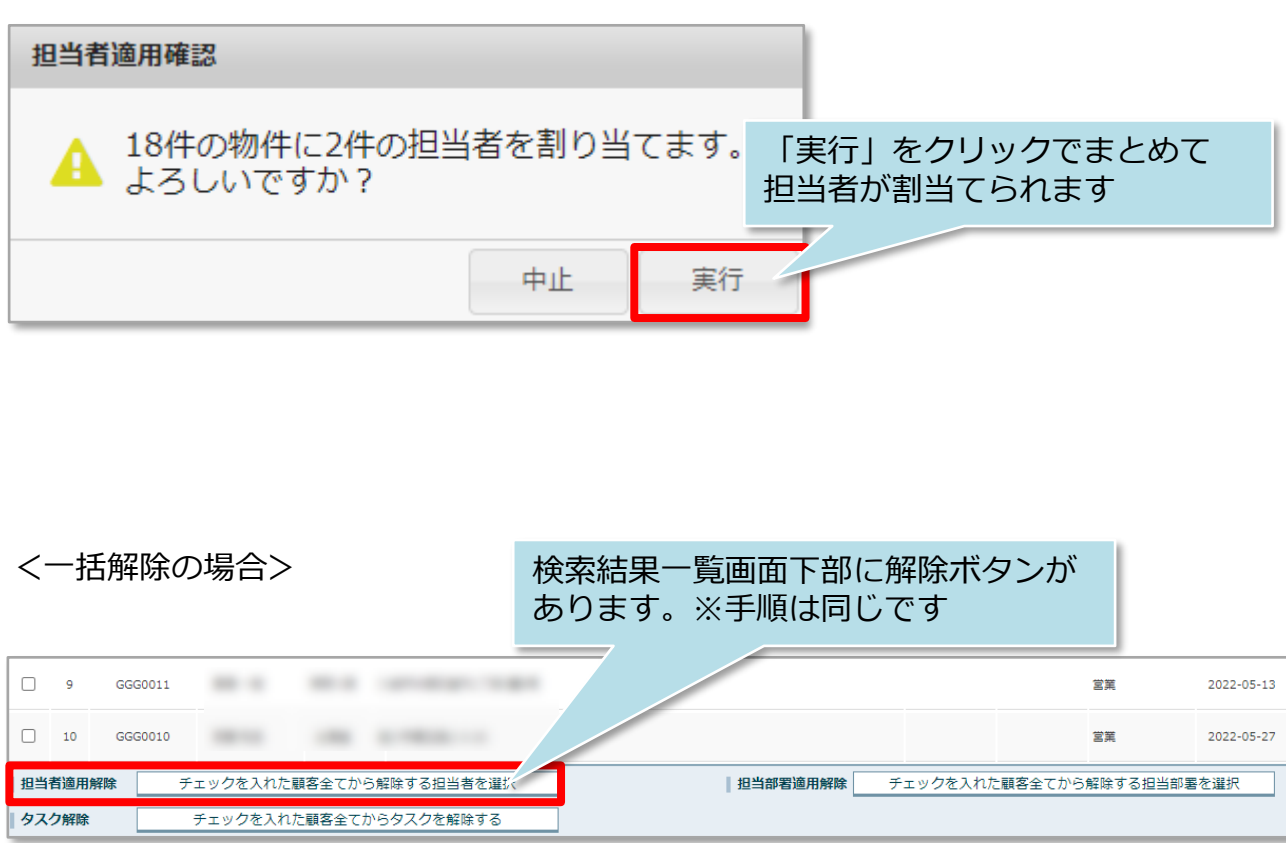

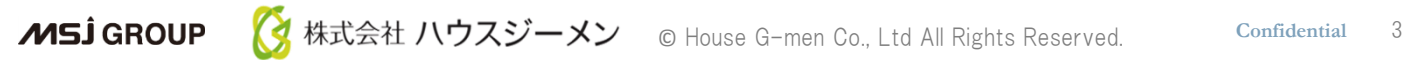